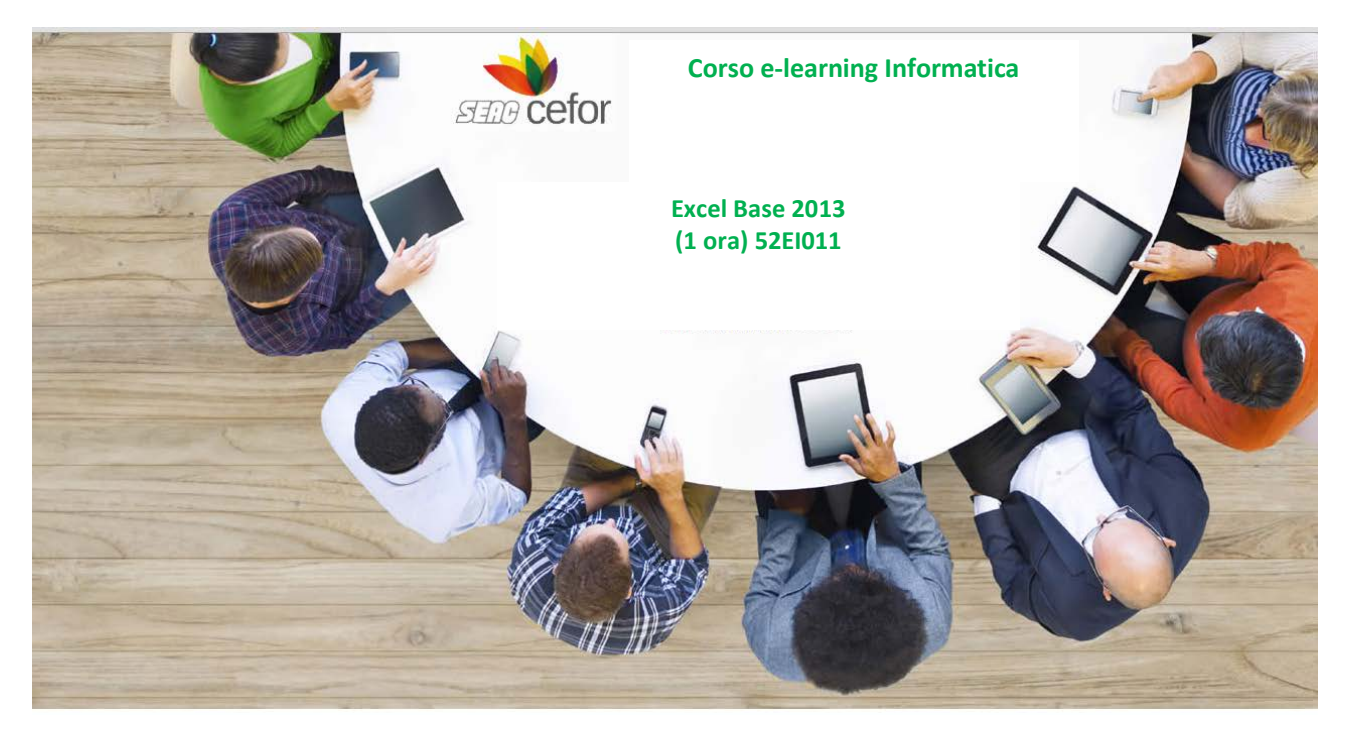

# **Obiettivi**

L'obiettivo del corso è rendere operativi ed efficienti gli utenti dell'applicativo e presentare le novità della versione 2013. Si apprenderà come creare e gestire un semplice foglio elettronico, eseguire calcoli e statistiche, presentare in modo efficace i prospetti corredandoli di elementi logico-decorativi e rappresentazioni grafiche dei dati.

### **Destinatari**

Il corso è rivolto a tutti coloro che devono apprendere le nozioni di base per la realizzazione di un foglio elettronico tutti coloro che, avendo già una formazione di base del software, hanno bisogno di utilizzare al meglio i comandi e conoscere gli strumenti della versione 2013

#### **Metodologia didattica**

Il corso è strutturato in unità didattiche auto consistenti. L'apprendimento avviene tramite l'utilizzo pratico del software in ambiente simulato.

# **Contenuti**

### **m01 Le basi di Excel**

- m01ud01\_vl Conoscere l'ambiente di lavoro
- m01ud02\_vl Aprire una cartella di lavoro
- m01ud03 vl Conoscere le cartelle
- m01ud04\_vl Attivare una cella
- m01ud05\_vl Selezionare gli intervalli
- m01ud06\_vl Inserire e modificare le informazioni
- m01ud07\_vl Salvare e chiudere una cartella

#### **m02 Le celle**

- m02ud01\_vl Impostare il formato di una cella
- m02ud02\_vl Scegliere gli stili delle celle
- m02ud03\_vl Formattazione condizionale
- m02ud04\_vl Applicare la formattazione condizionale

#### **m03 Le operazioni sulle celle**

- m03ud01\_vl Utilizzare le funzioni Copia, Incolla, Taglia
- m03ud02\_vl Utilizzare il comando Copia formato
- m03ud03 vl Impostare il carattere
- m03ud04\_vl Allineare il testo
- m03ud05\_vl Inserire ed eliminare gli elementi di una cartella di lavoro
- m03ud06\_vl Utilizzare le opzioni del formato delle celle.

### **m04 Le tabelle**

- m04ud01\_vl Inserire una tabella
- m04ud02\_vl Nominare una tabella
- m04ud03\_vl Ridimensionare una tabella
- m04ud04\_vl Convertire una tabella in un intervallo di celle
- m04ud05\_vl Esportare i dati di una tabella
- m04ud06\_vl Impostare lo stile di una tabella
- m04ud07\_vl Modificare lo stile di una tabella: esempio di riga totale

# **m05 Le formule**

- m05ud01 vl Utilizzare le formule
- m05ud02 Definire intervalli nelle funzioni
- m05ud03\_vl Inserire una funzione veloce
- m05ud04\_vl Usare il comando Riempimento

### **06 I grafici**

- m06ud01 vl Scegliere e inserire un grafico
- m06ud02 vl Modificare un grafico
- m06ud03\_vl Cambiare e personalizzare la tipologia di un grafico
- m06ud04\_vl Visualizzare l'analisi di un grafico

# **m07 L'impostazione della pagina**

- m07ud01\_vl Gestire impostazioni di pagina
- m07ud02\_vl La scheda Layout di pagina
- m07ud03\_vl Ripetere i titoli di righe e colonne
- m07ud04\_vl Inserire le interruzioni di pagina
- m07ud05\_vl Rimuovere le interruzioni di pagina
- m07ud06 vl Impostare i margini
- m07ud07\_vl Gestire l'orientamento
- m07ud08\_vl Impostare il formato di stampa
- m07ud09\_vl Il pulsante Area di stampa
- m07ud10 vl Il gruppo Adatta alla pagina
- m07ud11\_vl Il gruppo Opzioni del foglio
- m07ud12\_vl Il gruppo Temi

#### **m08 Le immagini**

- m08ud01 vl Inserire un'immagine
- m08ud02\_vl Regolare l'immagine
- m08ud03\_vl Reimpostare l'immagine
- m08ud04\_vl Impostare lo stile di un'immagine
- m08ud05\_vl Inserire un'immagine dal Web
- m08ud06\_vl Disporre gli elementi illustrativi
- m08ud07\_vl Modificare le dimensioni

# **m09 Le SmartArt**

- m09ud01 vl Utilizzare le smartArt
- m09ud02\_vl Modificare le SmartArt
- m09ud03 vl Impostare il layout
- m09ud04\_vl Scegliere gli stili
- m09ud05\_vl Reimpostare la SmartArt
- m09ud06\_vl Scegliere forme, stili e WordArt
- m09ud07\_vl Definire le dimensioni e la posizione rispetto ad altri elementi grafici